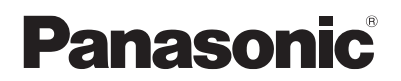

# 取扱説明書

魚眼レンズ |業務用|

### 品番 ET-D3LEF70

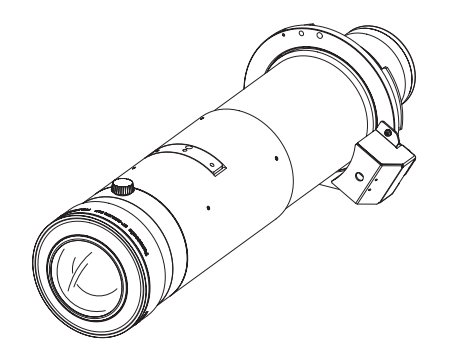

**日本語**

このたびは、パナソニック製品をお買い上げいただき、まことにありがとう ございます。

■ この「取扱説明書」とプロジェクターの「取扱説明書」をよくお読みのうえ、 正しく安全にお使いください。

■ ご使用の前に"安全上のご注意"(☞3ページ)を必ずお読みください。

■ この取扱説明書は大切に保管してください。

# ■もくじ

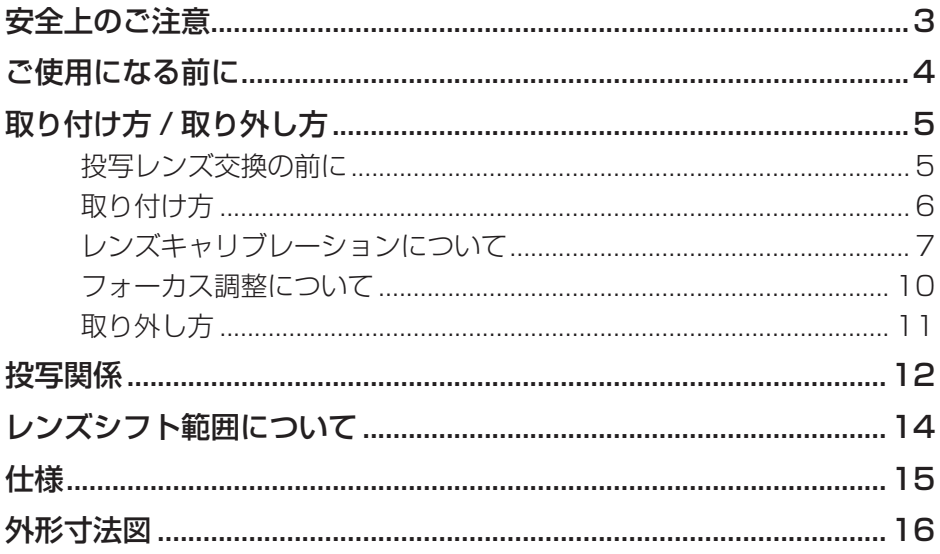

### 安全上のご注意

人への危害、財産の損害を防止するため、必ずお守りいただくことを説明しています。

#### ■ 誤った使い方をしたときに生じる危害や損害の程度を区分して、説明しています。

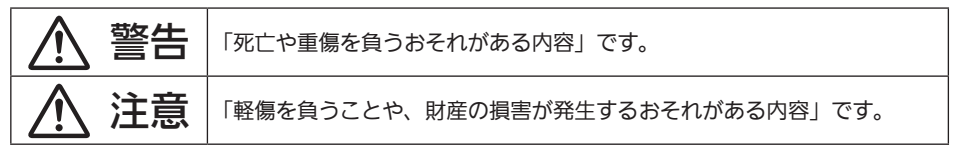

#### ■ お守りいただく内容を次の図記号で説明しています。

実行しなければならない内容です。 | へ) してはいけない内容です。

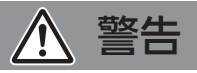

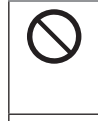

### ■使用中は投写レンズを絶対にのぞかない

(投写レンズからは強い光がでます。中を直接のぞくと、目を痛める原因になります。) ⇒ 使用中に本機から離れる場合は主電源を切ってください。

■レンズカバーを取り付けたまま投写しない

(火災の原因になることがあります。)

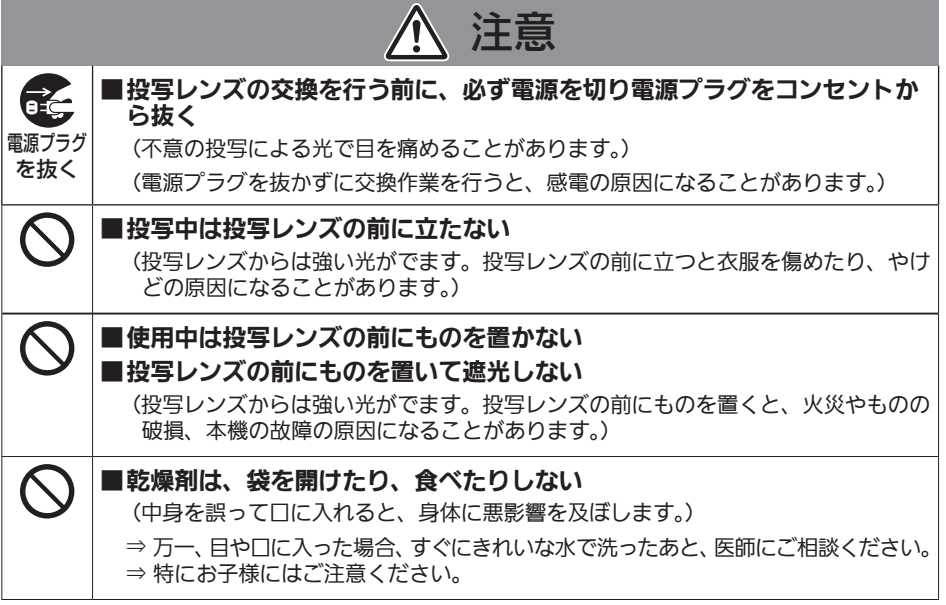

### ご使用になる前に

#### ■ 対応しているプロジェクター

PT-RQ32KJ./.PT-RZ31KJ./.PT-RS30KJ./.PT-RZ21K./.PT-RS20K./.PT-RQ13KJ./.PT-RZ12KJ /. PT-RS11KJ/PT-DZ21K2J/PT-DS20K2J/PT-DW17K2J/PT-DZ16K2J/PT-DZ13K/ PT-DS12K / PT-DW11K / PT-DZ10K

#### お知らせ

- 上記以外の機種についても対応している場合があります。ご使用のプロジェクターの取扱説明書または、 WEB サイト (https://connect.panasonic.com/ip-ja/projector) でご確認ください。
- ご使用のプロジェクターが. PT-RQ32KJ / PT-RZ31KJ / PT-RS30KJ / PT-RZ21K / PT-RS20K の 場合、ファームウェアの[メインバージョン]によっては本投写レンズを使用できない場合があります。ファー ムウェアの[メインバージョン]が次に示すバージョン番号である場合は、最新のファームウェアにアップデー トしたうえでご使用ください。

- PT-RQ32KJ / PT-RZ31KJ / PT-RS30KJ: 3.00 未満 - PT-RZ21K / PT-RS20K: 2.00 未満 アップデート手順については、WEB サイト (https://panasonic.biz/cns/projector/pass/) のファーム ウェアに関する最新情報掲載先にアクセスしてご確認ください。

● ファームウェアのメインバージョンは、[ステータス]画面で確認できます。

#### ■ 付属品

以下の付属品が入っていることを確認してください。<>は個数です。

レンズカバー <2> (お買い上げ時は、製品本体に装着されています。)

# 取り付け方 / 取り外し方

#### 投写レンズ交換の前に

投写レンズの取り外しや取り付けの際は、あらかじめレンズ位置をホームポジションに移動させておいてくださ い。レンズ位置がホームポジションでない場合、投写レンズの取り付けや取り外しができない場合があります。 レンズ位置のホームポジションへの移動のしかたについては、プロジェクターの取扱説明書をご確認ください。

#### お願い

- 魚眼レンズの交換は、プロジェクター本体の電源を切ってから行ってください。
- 取り外した投写レンズは振動や衝撃を与えないように保管してください。
- 魚眼レンズを取り付ける前に、レンズカバーを取り外してください。

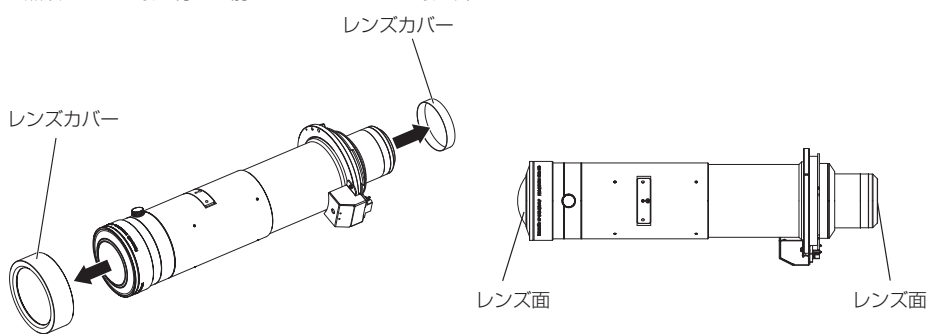

- レンズ面は素手でさわらないでください。これらの表面に指紋や汚れが付着すると、それらが拡大されてスク リーンに映り、美しい映像をご覧いただくための妨げとなります。
- レンズはガラス部品です。堅いものに当てたり、強く拭いたりすると傷つくおそれがあります。取り扱いに はご注意ください。
- レンズの前面に付着したごみやほこりは、清潔なやわらかい乾いた布で拭き取ってください。 毛羽立った布、油分・水分を含んだ布、ほこりの付いた布で拭かないでください。
- 魚眼レンズを使用の際は、レンズ固定アタッチメント ET-PLF10 との併用を推奨します。
- レンズ固定アタッチメント ET-PLF10 を使用する際、ホームポジションへ移動せずに取り付けようとした場 合は、固定のための取り付け金具が取りつかない場合があります。

### 取り付け方

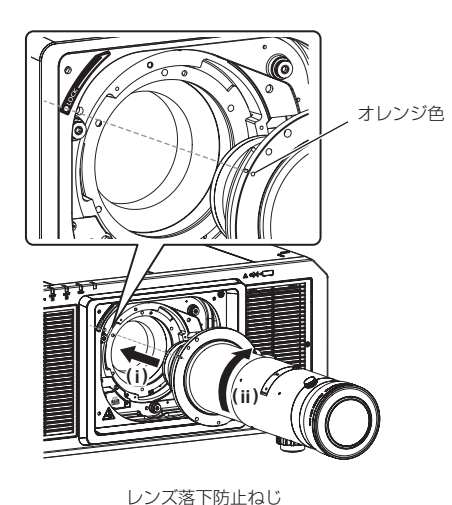

この手順のイラストは.PT-RZ21K.を使用している場 合を例としています。

1) 魚眼レンズの目印(オレンジ色)を、 本体の目印(LOCK.の左側にある○) に合わせて差し込み、「カチッ」と音 がするまで時計方向に回す

- 2).プロジェクターに付属のレンズ落下 防止ねじで、魚眼レンズを固定する
	- ●魚眼レンズの目印(オレンジ色)の右側にある ねじ穴(左図の箇所).に、プラスドライバーで 固定してください。

お願い

● 魚眼レンズを反時計方向に軽く回して、抜けない ことを確認してください。

#### お願い

- 投写レンズカバーがあるプロジェクターは、最初に投写レンズカバーを取り外してください。詳しくはご使 用のプロジェクターの取扱説明書の「投写レンズ(別売品)の取り付け /.取り外し方」をご覧ください。
- 投写レンズを取り付けたあと、プロジェクター本体の電源を入れてレンズキャリブレーションを実行してく ださい。(☞ 7 ページ)

#### レンズキャリブレーションについて

取り付け後にレンズキャリブレーションを実行してください。

レンズキャリブレーションのしかたは、お使いのプロジェクターやファームウェアのメインバージョンによって 異なります。

- PT-RQ32KJ / PT-RZ31KJ / PT-RS30KJ: メインバージョン 3.00 以上 "ケース 1"(■ 7ページ) をご覧ください。
- PT-RZ21K / PT-RS20K: メインバージョン 2.00 以上 "ケース 1" (■ 7ページ)をご覧ください。
- PT-RQ13KJ / PT-RZ12KJ / PT-RS11KJ / PT-DZ21K2J / PT-DS20K2J / PT-DW17K2J / PT-DZ16K2J / PT-DZ13K / PT-DS12K / PT-DW11K / PT-DZ10K "ケース 2"(1☞ 9ページ) をご覧ください。

#### ■ ケース 1

- PT-RQ32KJ / PT-RZ31KJ / PT-RS30KJ (ファームウェアのメインバージョン 3.00 以上)
- PT-RZ21K / PT-RS20K (ファームウェアのメインバージョン 2.00 以上)

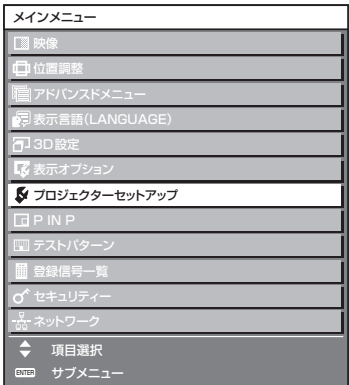

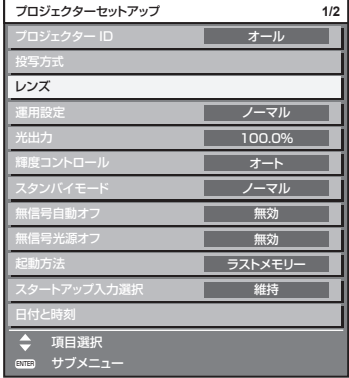

- 1).〈MENU〉ボタンを押す
	- ●「メインメニュー]画面が表示されます。
- 2) ▲▼ボタンで [プロジェクターセットアッ プ]を選択する
- 3).〈ENTER〉ボタンを押す
	- ●「プロジェクターセットアップ]画面が表示されます。

- 4) ▲▼ボタンで [レンズ] を選択する
- 5).〈ENTER〉ボタンを押す
	- ●「レンズ]画面が表示されます。

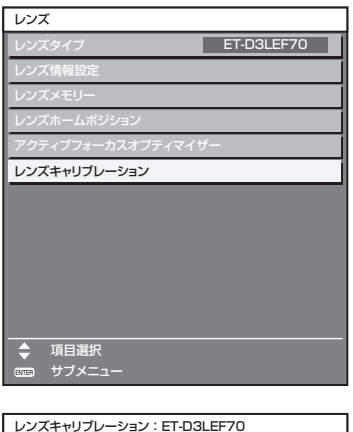

実行 中止

レンズキャリブレーションを実行し、 ホームポジションへ移動させます。

#### 6).▲▼ボタンで[レンズキャリブレーション] を選択する

- 7).〈ENTER〉ボタンを押す
	- 確認画面が表示されます。

- 8) < ▶ ボタンで [実行] を選択し、〈ENTER〉 ボタンを押す
	- レンズキャリブレーションを開始します。
	- 調整範囲のキャリブレーション終了後、投写レンズ はホームポジションに移動します。

#### お知らせ

ene 実行

◆ 切換

- 設定したレンズ位置は、誤差が発生する場合があります。
- この手順でホームポジションに移動したあとでも、「レンズシフト範囲について」(は 14ページ)に記 載されているレンズシフト範囲内で投写画像の位置を調整してご使用いただけます。

#### ■ ケース 2

- $\bullet$  PT-RQ13KJ / PT-RZ12KJ / PT-RS11KJ
- PT-DZ21K2J / PT-DS20K2J / PT-DW17K2J / PT-DZ16K2J
- $\bullet$  PT-DZ13K / PT-DS12K / PT-DW11K / PT-DZ10K

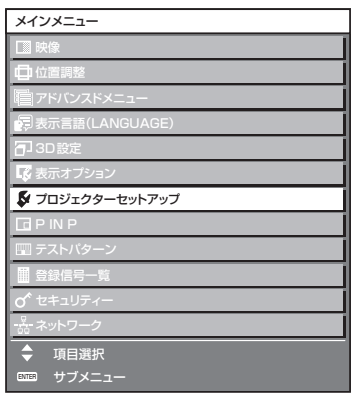

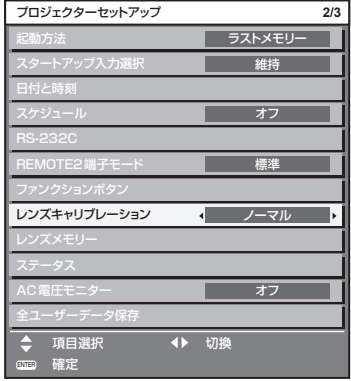

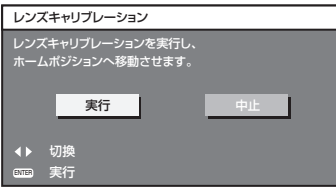

- 1) 〈MENU〉ボタンを押す
	- ●「メインメニュー]画面が表示されます。
- 2) ▲▼ボタンで「プロジェクターセットアッ プ]を選択する
- 3).〈ENTER〉ボタンを押す
	- ●「プロジェクターセットアップ]画面が表示されます。
	- ●「投写方式] を床置き設置で使用する場合は、「フロ ント / 天つり]または [リア / 天つり]に設定し、 天つり設置で使用する場合は、[フロント / 床置] または [リア / 床置]設定してください。
- 4).▲▼ボタンで[レンズキャリブレーション] を選択する
- 5) 4▶ボタンで [ノーマル] を選択する
- 6).〈ENTER〉ボタンを押す
	- 確認画面が表示されます。

- 7) < ▶ ボタンで [実行] を選択し、〈ENTER〉 ボタンを押す
	- レンズキャリブレーションを開始します。
	- 調整範囲のキャリブレーション終了後、投写レンズ はホームポジションに移動します。

日本語 -9

#### お知らせ

- 設定したレンズ位置は、誤差が発生する場合があります。
- この手順でホームポジションに移動したあとでも、「レンズシフト範囲について」(は 14ページ)に記 載されているレンズシフト範囲内で投写画像の位置を調整してご使用いただけます。

#### フォーカス調整について

投写画面の中央とその周辺のフォーカスバランスは画面サイズにより異なります。本レンズには周辺のフォーカス バランスを調整する機能があります。

# ■ フォーカス調整のしかた 周辺フォーカス調整リング ロックねじ

- 1).プロジェクター本体側の操作で、画 面中央のフォーカスを合わせる
- 2). ロックねじを緩め、左図のように周辺 フォーカス調整リングを手で回して、 画面周辺のフォーカスを合わせる
- 3). 再度、画面中央のフォーカスを確認し、 プロジェクター本体の操作で微調整 する
- 4).ロックねじを締め付ける
	- ●周辺フォーカス調整リングが固定されます。

#### お知らせ

● 周辺フォーカス調整リングに表示している投写距離 (THROW DISTANCE) は、おおよその目安です。

#### 取り外し方

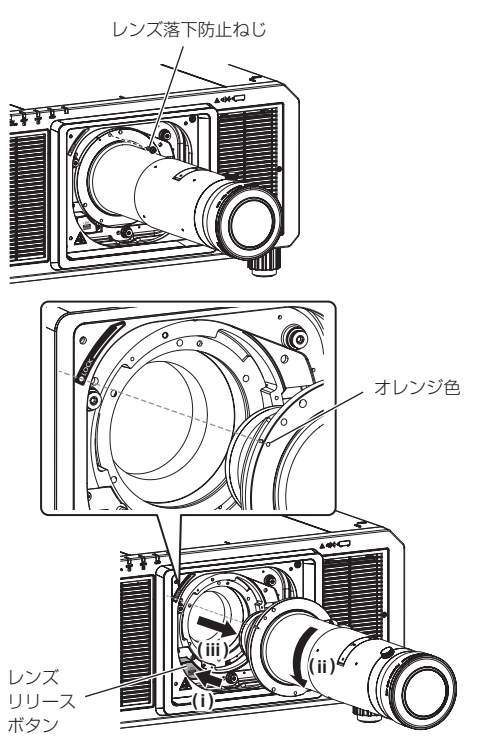

この手順のイラストは.PT-RZ21K.を使用している場 合を例としています。

- 1) レンズ落下防止ねじを取り外す
	- ●魚眼レンズの目印(オレンジ色)の右側 1 つ目の ねじをプラスドライバーで取り外してください。

- 2).レンズリリースボタンを押しながら魚眼 レンズを反時計方向に回し、抜き取る
	- ●魚眼レンズの目印(オレンジ色)が、本体の目 印(LOCK の左側にある○)に合うまで反時 計方向に回してください。

#### お願い

- 取り外した魚眼レンズは振動や衝撃を与えないよ うに保管してください。
- 取り外したレンズ落下防止ねじは、なくさないよ うに保管してください。
- 本レンズを保管する際は、付属のレンズカバーを 取り付けてください。

#### お願い

● 投写レンズカバーがあるプロジェクターは、最初に投写レンズカバーを取り外してください。また、ご使用 の機種によって投写レンズカバーの取り付け方および取り外し方が上記手順(イラスト)と異なる場合があ ります。詳しくはご使用のプロジェクターの取扱説明書の「投写レンズ(別売品)の取り付け /.取り外し方」 をご覧ください。

### 投写関係

スクリーンとプロジェクター間の投写関係寸法は下記の通りです。

#### ■ 投写関係寸法図

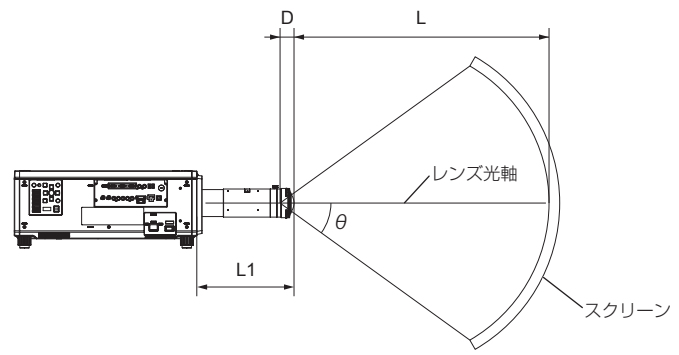

#### お知らせ

- このイラストは、投写画面のサイズと位置をスクリーンいっぱいに合わせることを前提に表現しています。
- このイラストは正確な縮尺ではありません。

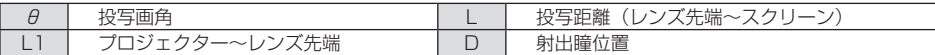

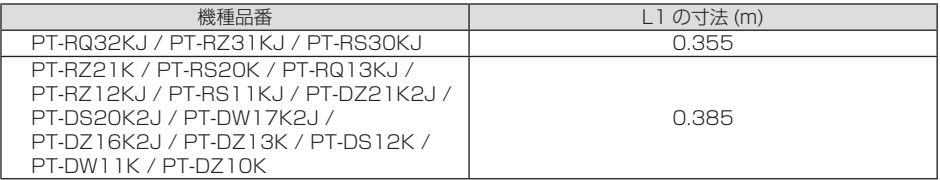

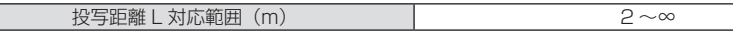

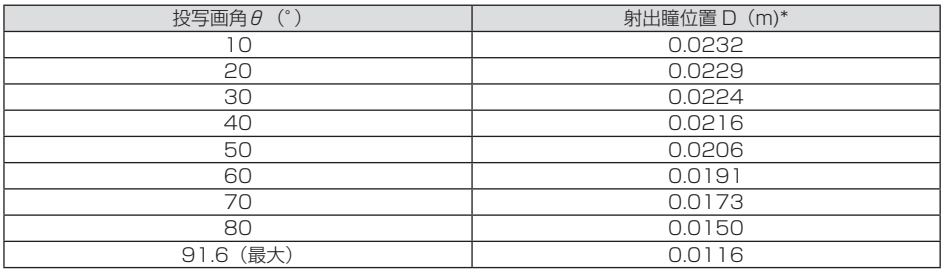

\*.射出瞳位置は、若干の誤差が発生する場合があります。

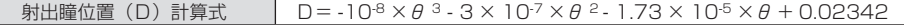

### 投写関係 (つづき)

#### ■ 投写画角関係図

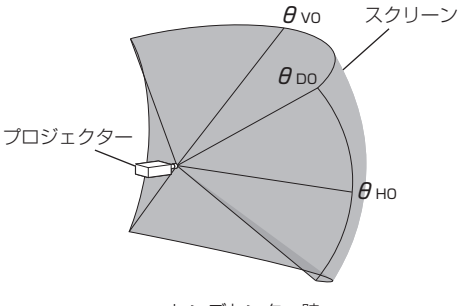

レンズセンター時

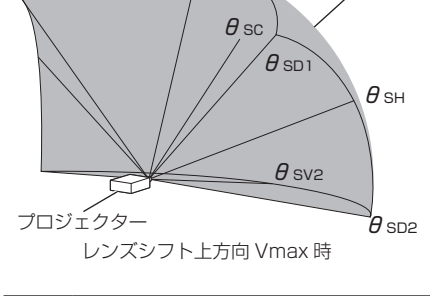

 $\theta$  sv1

スクリーン

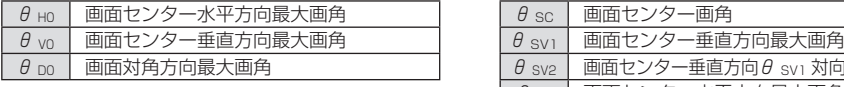

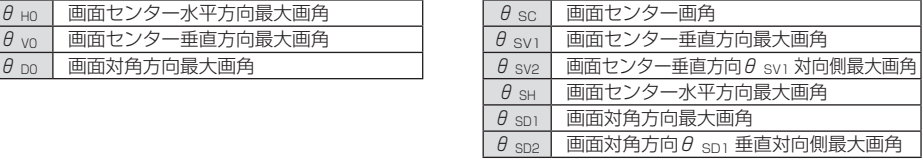

#### $\bullet$  PT-RQ32KJ / PT-RQ13KJ

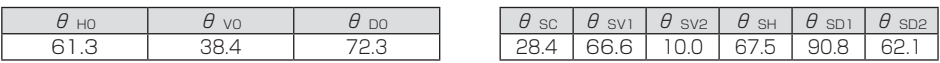

#### z PT-RZ31KJ./.PT-RZ21K./.PT-RZ12KJ./.PT-DZ21K2./.PT-DZ13K./.PT-DZ10K.

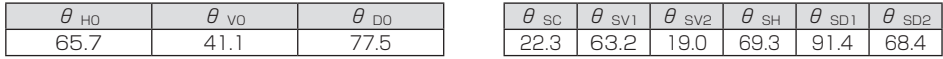

#### $\bullet$  PT-RS30KJ / PT-RS20K / PT-RS11KJ / PT-DS20K2J / PT-DS12K

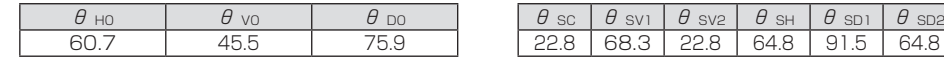

#### • PT-DZ16K2J

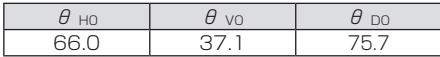

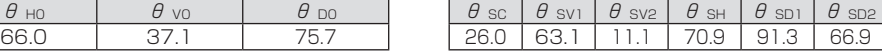

#### ● PT-DW17K2J / PT-DW11K

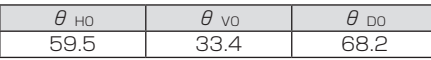

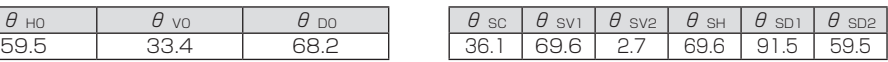

#### お知らせ

- 本書内のプロジェクターのイラストはイメージです。製品によって形状が異なる場合があります。
- レンズの先端が球状スクリーンまたは円柱状スクリーンの中心に近づくほど、投写画面全体のフォーカスと、 投写画面全体の輝度均一性が良化します。
- 表中に示す画角の値はレンズ光軸となす角度です。

# レンズシフト範囲について

7 ページに記載の「レンズキャリブレーションについて」でホームポジションに移動したあとでも、そのレン ズ位置での投写画面の位置を基準に、プロジェクター本体のレンズシフト調整機能を用いてそれぞれのレンズシ フト範囲内で投写画像の位置を調整できます。

レンズシフト調整は、次のイラストで示す範囲内で行ってください。

調整範囲外へレンズを移動すると、フォーカスが変化する場合がありますのでご注意ください。

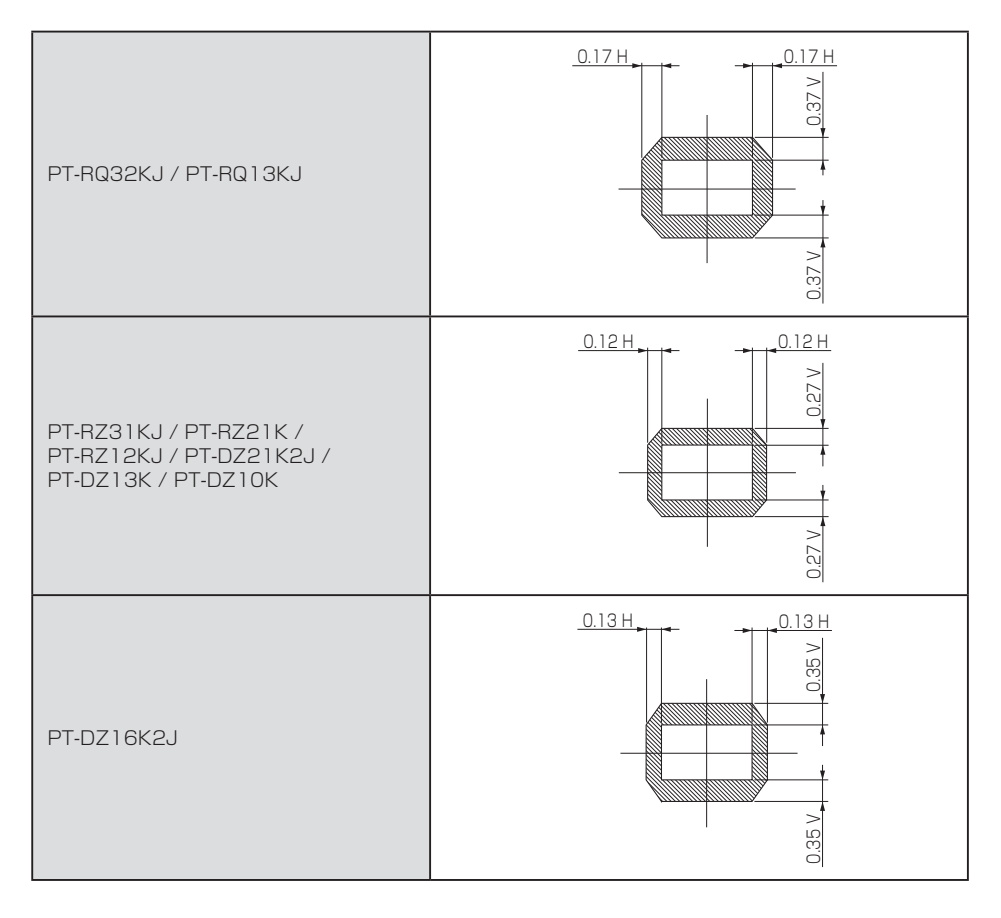

### レンズシフト範囲について(つづき)

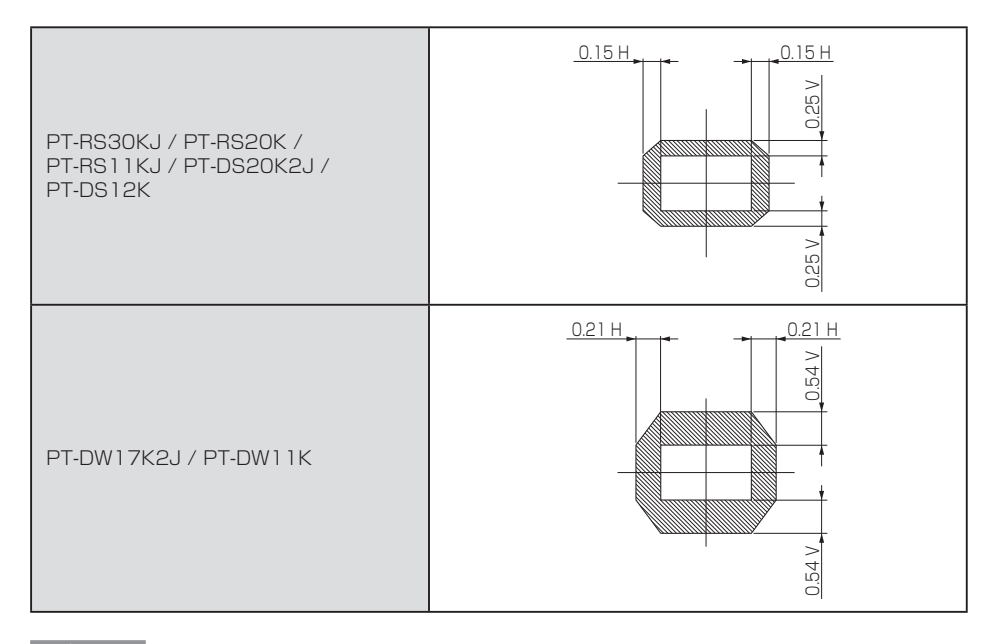

#### お知らせ

- プロジェクターのホームポジションは、レンズキャリブレーション結果に基づくレンズシフト(レンズの垂 直位置と水平位置)の原点位置で、光学的な画面中央位置と一致するものではありません。
- 図示しているレンズシフト範囲は、プロジェクターに搭載されている表示パネル (DLP チップ) とレンズと の位置関係を示したものです。スクリーン上に投写される画像においては、画面サイズに比例して画面位置 が移動するものではありません。レンズシフトと投写画角の関係は「投写関係」(『※ 12ページ)をご覧 ください。DLP はテキサス・インスツルメンツの登録商標です。
- ●上記以外のプロジェクターをご使用の場合 ご使用のプロジェクターの取扱説明書の「投写する」をご覧ください。

### 仕様

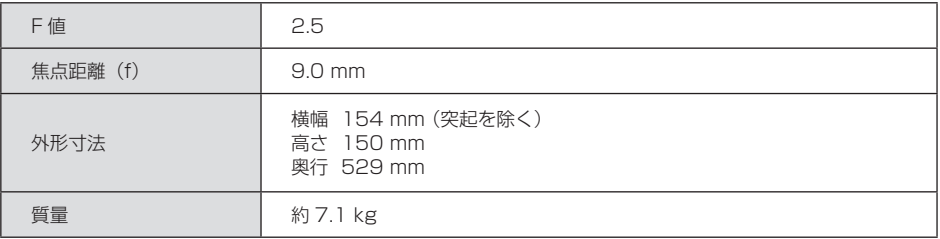

### 16- 日本語

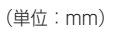

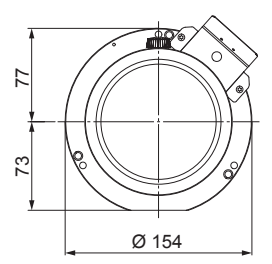

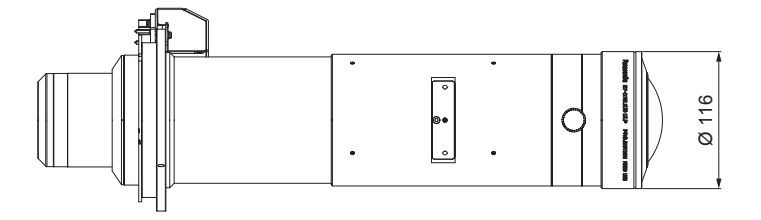

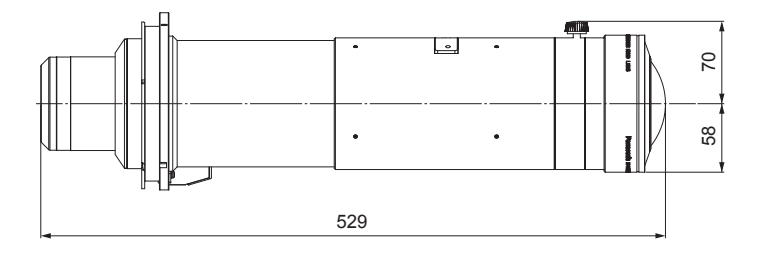

## 外形寸法図

# MEMO

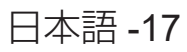

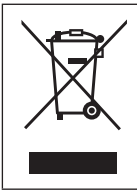

このシンボルマークは、ヨーロッパ連合(EU)をはじめとするリサイクルシステムを備え た国にのみ有効です。 製品を廃棄する場合には、最寄りの市町村窓口、または販売店で、正しい廃棄方法をお問 い合わせください。

### 中国域内での環境に関する情報

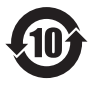

このシンボルマークは中国国内でのみ有効です。

### パナソニック コネクト株式会社

〒 571-8503 大阪府門真市松葉町2番 15 号 電話 00 0120-872-601

© Panasonic Connect Co., Ltd. 2022